# **Website Tab**

## **Introduction**

For subscribers of our website add-on program **EDT (Edge Data Transfer)**, the Website Tab is an **OPTIONAL** tab containing additional fields that may be used, if needed, by your web developer. The fields which are utilized, and how, is a decision that needs to be made after speaking with your web developer. They can let you know if these fields are needed.

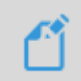

**NOTE:** We simply provide guidelines for their intended use, but these fields are containers that can hold any information desired.

#### **Website Tab**

To access the **Website Tab**:

- 1. Navigate to **Inventory** > **Items** > **Find**
- 2. Enter your search criteria and select an item
- 3. Click on **Website Tab**, which is the last tab on the far right.

**NOTE: You will ONLY see this tab if you are signed up for EDT/TPW.** If you **do NOT** see this tab, and have purchased our website add-on, please contact **Edge Support** to investigate this matter.

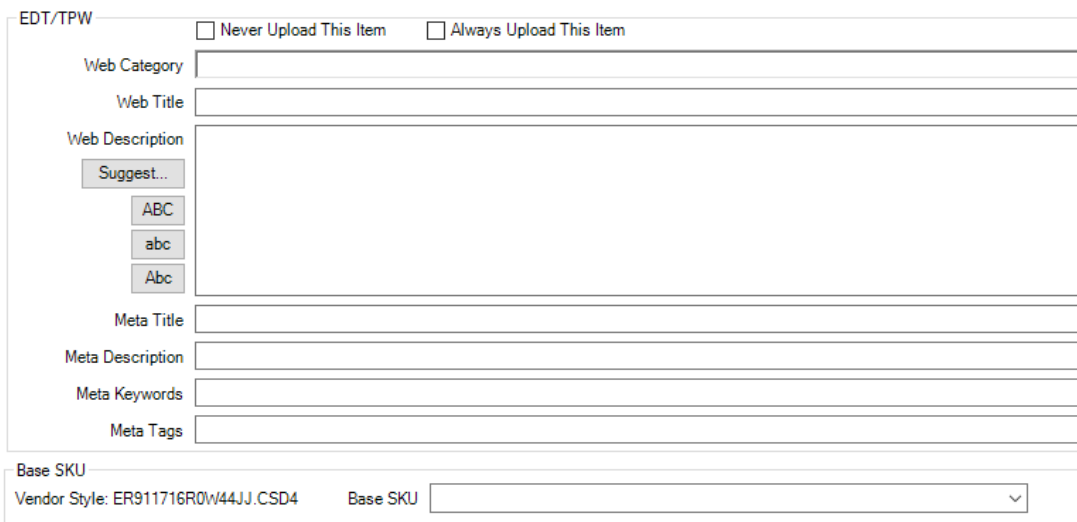

The chart below provides a detailed explanation of each **check box** and **blank field** you will see on this tab.

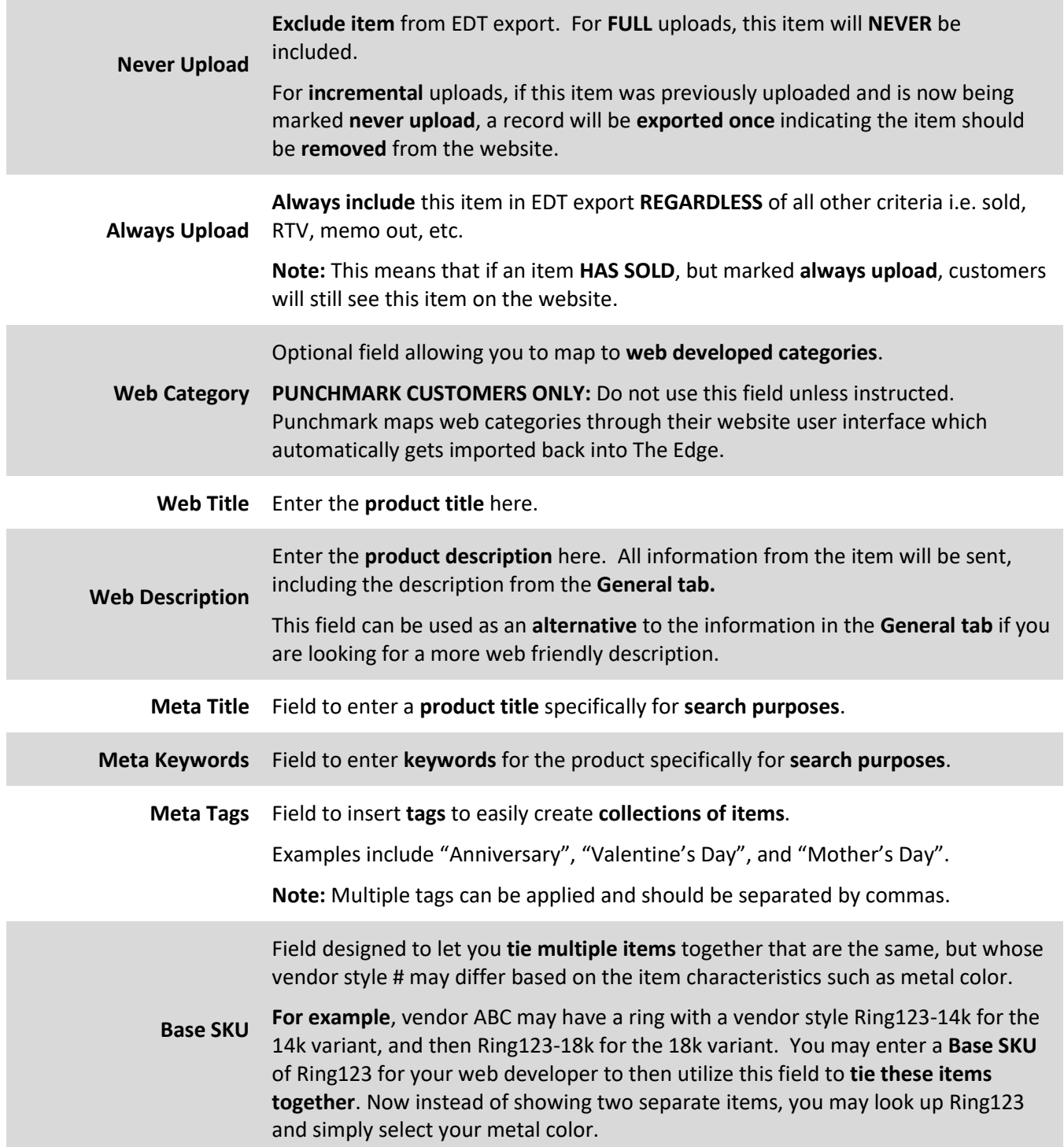

## **Searching Website Tab Details**

For your convenience, we have included the ability to **search** items via the information you save into the fields outlined above.

- To find the **search** option, navigate to **Inventory > Items > Find** then select the **Website Tab.**
- Enter desired **search criteria** into the field it corresponds to as shown below:

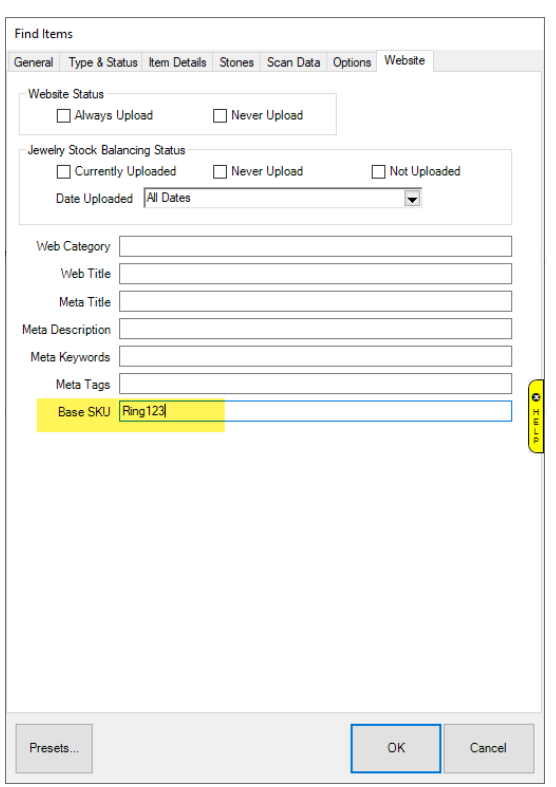

### **Additional Details – Setup and Upload**

Our EDT program is designed to send **ALL ITEM DATA**, so everything from all your tabs will be included with your uploads.

We **strongly recommend** you spend time properly filling out the **Details field** on the **General tab** for your items, as notated in the chart above that your **Web Description** will include information from this tab.

In addition, we encourage you to also use your **Stones tab** to hold your stone information. Taking the time to properly fill out these fields will greatly benefit you once your web developer takes over organizing your inventory and making it searchable at a granular level.

> **NOTE: At this time, for Edge versions 20.1 and lower,** each field needs to be updated one at a time.

Understanding the time commitment this may involve, expect our **next major Feature Release** to include the ability to update fields en masse.

The same release will also include the ability to create templates to auto-generate **Web Title** and **Description**, also to be updated en masse.